# *Newsletter®*

Volume III Issue 12 Bellingham OS-9 Users Group December 30, 1992

# od viles by David Wordell

I have noticed lately some talk about where one can put the  $CC3go$  module and what Init does. To those interested, I offer the following explanation. First lets look at the Init module found in the original Radio Shack OS9 Level II os9boot file. Just to be sure we are all talking about the same version, at the OS-9 prompt. Enter: **Ident** -ms init This should display " 67 \$CO \$082322 . Init », . In Appendix A, page A-3 of the 089 Technical Reference section of the 089 Level II manual, you will see the Init Module fonnat. Looking at the following "dump" of the init module. and reading the chart on A-3. you can examine it by te by by te.  $\sim$  . The contract of the contract of the contract of the contract of the contract of the contract of the contract of the contract of the contract of the contract of the contract of the contract of the co

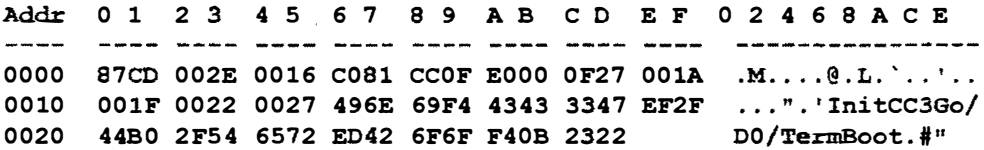

Notice on the first row, address \$00 and \$01 contain \$87,\$CD. shown in the chart as being the Sync Bytes. You will see this for all OS9 modules. Address \$02 and \$03 contain \$00, \$2E, shown in the chart as Module Size. Look now at the last address in the module. It is \$2D, which is one less than the module size. It happens to contain \$22 but that is not important right now. The reason tbat the size seems to be one byte larger is that addresses start at \$00 but size is the actual number of bytes. We could not very well have a file that contained \$00 bytes, This module contains \$2E ( hex ) or 46 (decimal) bytes. Count them. you'll sce.

Address \$04 and \$05 contain \$00,\$16, shown as Module Name Offset. If you look now at address \$16, you will see it contains \$49, the ASCII value for the capital letter I. Also note that this is the first letter in the name of this module. Init. and you can see it in the ASCII part of the dump also. Lets stay with the ASCII part for now. Continuing, we see nit. Notice that the t is at address \$19. On the hex side we see that address \$19 contains \$F4, certainly not the ASCII value for the letter t. The ASCII value for the letter t is \$74. Since this is the last letter of the name of the module, \$80 has been added to \$74. making it \$F4, This is how OS9 knows that this is the last letter in the name of the module. You can get more information about what is contained in address \$06 to \$08 in Chapter 3, Memory Modules, pages 3 - 7. Lets look at the contents of address \$OE and \$OF, containing \$00, \$IA, "Offset to Startup Module Name String". Looking at address \$lA we see that it

contains \$43, the ASCII value for capital C, the first letter in CC3Go. Note also that the 0 is \$EF, This, again. is the ASCII value of the letter **o**, \$6F, plus \$80, equals \$EF, signifying the last letter in this Name String. Here is where it is decided where you can put CC3Go. I happen to have mine in the commands directory of my hard drive. My Name String starts in the same place but is says "/dd/CMDS/CC3Go" and the letter o is \$EF, signifying the end of this Name String.

Lets look at the contents of address \$10 and \$11, containing \$00, \$IF, "Offset to Default Mass Storage Device Name String". Looking at address \$IF, we see that the first character in this Name String, **/D0** is the  $/$ . The last one is 0. Again the 0 is \$30 plus \$80 equals \$BO. Now we come to a mistake in the chart on page  $A-3$ .

 $-$  Continued on page  $3-$ 

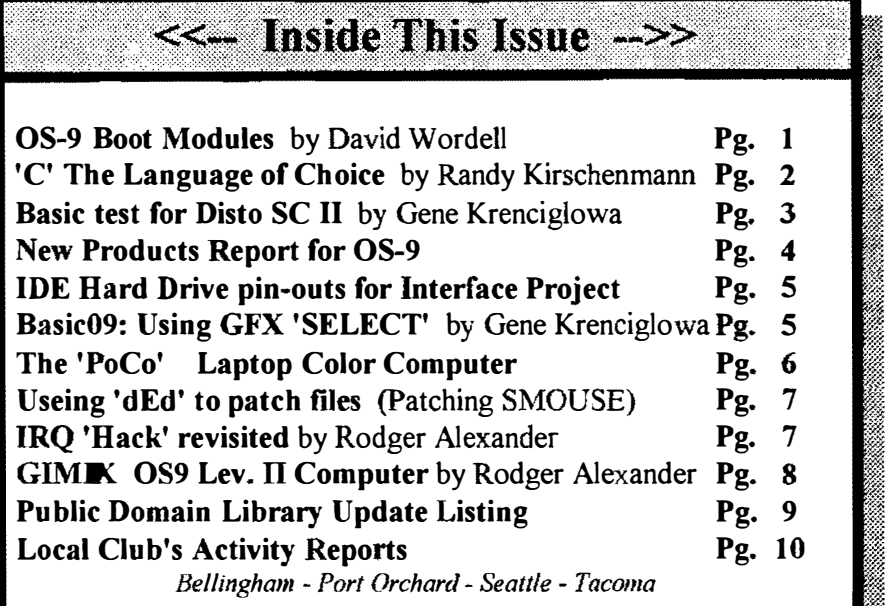

### OS-9 Newsletter Editor: Rodger Alexander

The OS-9 Newsletter is published monthly by the Bellingham OS-9 Users Group, 3404 Illinois Lane, Bellingham, WA 98226. Yearly subscription rates<br>are \$10. 6 month subscriptions are 6 month subscriptions are available for \$6.

OS-9 Newsletter is protected under United States Copyright Laws. No matcrial may be reproduced or copied in whole or in part without the expressed written permission of Bellingham OS-9 Users Grou<sup>p</sup>.

Please mail subscription inquiries, Newsletter. payments and address changes to  $OS-9$ 3404 Illinois Lane, Bellingham. WA. 98226., or call (206) 734-5806.

we do not have funds to reimburse ask, can C be more versatile than Basic<sup>09?</sup><br>authors of selected articles, however a  $\overline{\phantom{a}}$ 

 $\bigoplus$ 

**TO SUBSCRIBE**<br>For 12 monthly issues of the OS-<br>9 Newsletter, please send a US<br>check or money order for \$10 or<br>56 for a 6 month subscription.<br>Mail your subscription order to:

Include your name, address and telephone number. You will receive your OS-9 Newsletter no later than the 10th of each

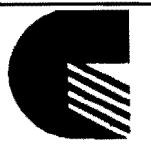

# The Language of **Choice**

#### by Randy Kirschenmann

Many times I have heard the C programming language referred to as the programmer's language of choice. Just what is it about this language that would invoke this description? Primarily, I would suppose that C's portability is its most endearing quality. Portability is the term used to describe how easily a program which was written for one platform (hardware/operating system) can be converted to run successfully on another platform. Implementations of the C language can be found on as \�ide a variety of platforms as any other programming language available. Most of these varieties of C are what is known as ANSI C. which is slightly different from the K&R version we use under OS9 on the CoCo Ill. but still relatively similar when compared to other programming languages, implemented across these same platforms. Recently I ported grep to OS9. Grep was written in C for the UNIX operating system and had previously been ported to MSDOS. Except for some minor changes to the function declarations I had very little work to do. I needed to provide two compiler specific functions that were unavailable in the Standard C Librarv and mv work was done in about two hours of machine time. including debugging my own code. Everything else I left untouched.

Portability is not the only plus for this language, however. Versatility is another strong point for C. As Brian Kernighan says it in the preface to the first edition of "The C Programming Language", "C is not a 'very high level' language, nor a 'big' one, and is not specialized to any particular area of application. But its absence of **Submissions** are welcomed in any restrictions and its generality make it more convenient and effective for many tasks than supposedly more powerful languages." There are only 28 keywords reserved to format and can be mai format and can be mailed to  $OS-9$  the language (the K&R implementation that Microware's compiler under OS9 Newsletter. 3404 Illinois L:me, supports) and all of these are not implemented. Consider Basic09 with over 115 Bel Bellingham, WA 98226 Unfortunately keywords, not even including the function calls to GFX or GFX2. How, you may we do not have funds to reimburse

authors of selected articles. however a  $\begin{bmatrix} C & \text{is} \\ C & \text{is} \end{bmatrix}$  is versatile enough to write operating systems with. The UNIX complimentary copy of the  $OS-9$  concreting systems in the lowest (the lowest lovel) writt complimentary copy of the  $O_{8-9}$  operating system is about 80% C and the rest (the lowest level) written in assembler.<br>Newsletter containing your article will be  $\Gamma$  is used to write compilers as well as more mundane a Newsletter containing your article will be C is used to write compilers as well as more mundane applications. C's versatility mailed to you, PLUS the satisfaction that comes from its inclusion of hit wise operators, charac mailed to you, PLUS the satisfaction that comes from its inclusion of bit wise operators, character array types, integer and<br>you have the admiration and floating point numeries, outemotic data time conversions, address man you have the admiration and floating point numerics, automatic data type conversions, address manipulators and appreciation of all of our readers. its procedural structure. Functionality is obtained in C by writing functions (subroutines) to perform low-level tasks that can be called by other functions to perform somewhat higher-level tasks, which in turn, can be called by other functions. These low-level functions can be easily placed into libraries, in compiled form, or included<br>in source form from separate files, that then can be called from other C source files.<br>In this way, the building blocks of the C langua

structured programming, which makes for easy to maintain modules being written. Also, C imposes a certain style of programming, referred to as The natural flow of control from one function call to the next provides for<br>
OS-9 Newsletter<br>
3404 Illinois Lane<br>
3404 Illinois Lane<br>
3404 Illinois Lane<br>
3404 Illinois Lane<br>
360 Illinois Lane<br>
360 Illinois Lane<br>
360 Illino and even C can be misused to write obfuscated garbage rather than the clear and concise code that one usually finds in C.

Perhaps C is not every programmer's "language of choice". There are some drawbacks to its use, chiefly in that it places many of the responsibilities of type checking and array boundary checking on the programmer rather than on the compiler. Also, effective use of C's addressing techniques, the pointer data types, with umpteen levcls of indirection, can be very confusing to the inexperienced programmer. This month. Canadian orders, \$11.50 and array boundary checking on the programmer rather than on the compiler. Also,<br>
for 1 yr. or 56.60 for 6 mo.<br>
Foreign orders \$16 for 1 yr. or levels of indirection, can be very confusing to

#### $\bullet$  OS-9 Newsletter

#### <u>Boot Modules</u> Continued from page 1.

Notice that it claims that address \$12 and \$13 contain the "Offset to Bootstrap Module Name String". Address \$12 and \$13 contain \$00, \$22, clearly sending us to the / in the Name String /Term. Notice carefully that the m is \$ED, clearly indicating the end of this Name String. The next string, Boot, cannot be part of this. This is clearly what I would call "Offset to Default Window Module Name String". Yes, some will argue that Term is not a window. Either way, it is the screen you boot up in because *Init* points to it. One final address to look at, \$14 and \$15, containing \$00, \$27, clearly, this is the real "Offset to Bootstrap Module Name String". Boot. The last three bytes are the "CRC Value check".

I have included a dump of my Init module, showing the path to CC3go and the fact that my "Default Mass Storage Device Name String" is **/DD**. Note also that even though **/DD** appears in a different location, address \$10 and \$11 clearly point to it correctly. I hope this helps to clear up some of the confusion.

```
Addr 0 1 2 3 4 5 6 7 8 9 A B C D E F
                                          0 2 4 6 8 A C E
        0000
     87CD 0037 0016 C081 D50F E000 0C27 001A
                                          ,M, 7... 0.07... 1...0010 0028 002B 0030 496E 69F4 2F64 642F 434D
                                         ( . + .0Init / dd / CM)4453 2F43 4333 47EF 2F44 C42F 5465 72ED DS/CC3Go/DD/Term
0020
0030 426F 6FF4 6413 EF
                                         Boot/.
```
-- David Wordell: Fidonet OS-9 Echo --

# $Disto's$  "No  $Halt$ " Controller by Gene Krenciglowa

Seems a lot of people are having different kinds of problems with their Disto Super Controller II. Moving over to interrupt driven hardware may require more than just putting in the appropriate driver in the bootfile.

As a suggestion, try constructing a simple boot following closely the original Tandy boot order. Include cc3disk irq and a software clock and make sure no other IRQ devices are iniz'd on startup. Have the SCII hooked directly into the ROM/cartridge port. If the SCII works in halt mode but not in no-halt mode, it may come down to the buffer (static ram) and its ports at address \$ff74-ff76.

The following RSDOS BASIC code tests the static ram used by the Disto SCII in buffered I/O mode as in the cc3disk.irq. A 'bad' value is probably conclusive. Lack of a 'bad' value is somewhat inconclusive as the code goes a lot slower than in the disk drivers. My SCII checked out 'okay'..

```
10 'CHECK DISTO SCII STATIC RAM, USED BY CC3DISK.IRQ
                                     KEEP AV+MX \leq 255
20 AV=0: MX=255: 'VARY AV TO CHECK.
30 'AV=5: MX=128
40 POKE &HFF76,0: 'RESET COUNTER
50 FOR I=0 TO MX
60 POKE &HFF74, I+AV: 'STORE VALUE, COUNTER AUTO INCREMENT
70 NEXT I
80 POKE &HFF76, 0: 'RESET COUNTER
90 'PORE &HFF74,255: 'CHECK TO CHECK THE CHECK BELOW
100 POKE &HFF76,0
110 FOR I=0 TO MX
120 CK = PEEK(&HFF74): 'READ BACK AND CHECK AGAINST STORED VALUE
130 IF CK<> (I+AV) THEN PRINT "BAD VALUE: I="; I;" "; CK; I+AV
140 NEXT I
```
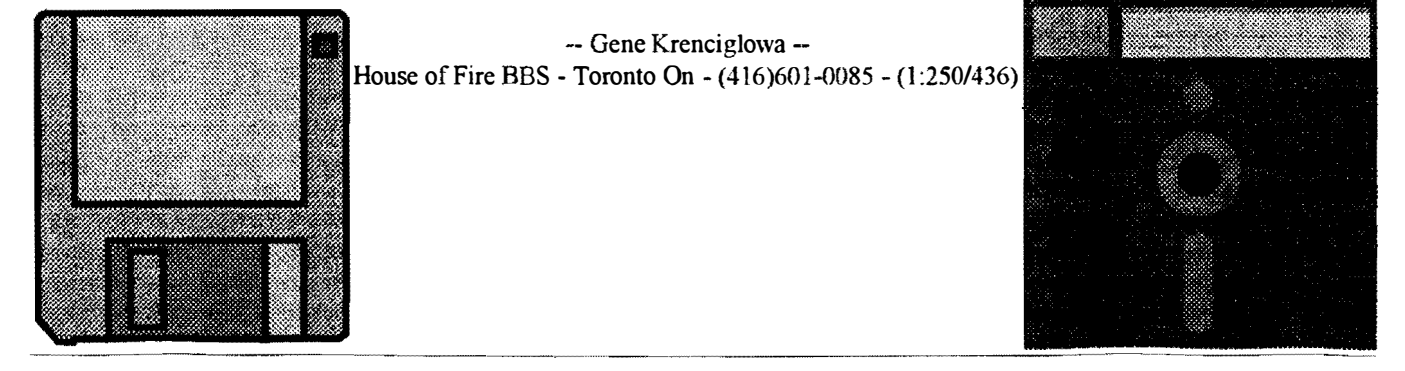

New Products for 08-9

www.www.co.com/www.www.www.www.www.www.www

### **FARNA Systems** NEW ITEMS!!!!

#### **OS-9 NVOICE/INVENTORY**

**MANAGER** Print your invoices<br>simply by typing in customer customer information and a part number! Inventory can also be entered in computer listing (does NOT subtract from inventory when an invoice is issued). Prints a customer item list which includes part number, description, and retail price, and an inventory report which prints the above plus your cost!<br>Supports multi-users under either OS-9 Level I or II. Requires Basic-09. Comes<br>complete with source code! License complete with source code! �agreement states that you MUST send in any modifications to the source for �consideration to incorporate into future versions/upgrades, In return. one free upgrade is returned for any modifications used. Just for participating ;; (even if the upgrade s are not used in  $\hat{\epsilon}$ future versions) any further upgrades  $\hat{\epsilon}$ will only be \$5.00 each. FARNA retains the right to raise this price upon major version revisions. \$24.95 ?

#### ∕<br>⊱ �RETURN OF THE RASCAN S. <sup>&</sup>gt;/ VIDEO DIGITIZER!!!

�The Rascan Video Digitizer will convert still video images to computer images. �You must have a totally still image, as � the digitizing process takes about <sup>15</sup> seconds. Use a camcorder to tape the subject for 30-60 seconds then digitize the recorded image.

Some new VCRs have a digital freeze frame which can be used. Most VCRs freeze are a little fuzzy- fuzziness will digitize also! Features include:

- � \* Plugs into Joystick ports (both)- <sup>n</sup><sup>o</sup> MPI needed!
- \* Brightness & Contrast comtrols \*
- \* Color Burst Signal Filter
- Images can be exported to Max-10, CoCo Max 3, and Color Max 3

\* Resolutions of: 640x2oo (16 gray levels with dithering), 640x200 (4 actual gray levels), 320x200 (16 colors), 320x200 (4096 colors).

Did I mention it can do COLOR scans? These are more difficult than the normal black & white scans. Color requires taking three shots of the image, each with a separate color filter. The three images are then displayed in<br>sequence 60 times/second to create a

a little "fatter". Nevertheless, the encyclopedia used for the encyclopedia use as a mailed as "the best Color Rascan was hailed as "the best Color FEATURES:<br>Computer digitizer" by Ed Ellers in the  $\frac{F_{\text{EATURES:}}}{O \text{IMPORT AND EXPORT FROM/TO}}$ Computer digitizer" by Ed Ellers in the  $\frac{1}{0}$ last Rainbow review (December 1990, TEXT FILES<br>page 83). Price is \$175. The Rascan is  $\left| \begin{array}{cc} 0 & \text{EKT FILES} \\ 0 & \text{PRINT ALL ENTRIES IN} \end{array} \right|$ page 83). Price is \$175. The Rascan is  $\begin{array}{c|c}\n\text{actually made in Australia, so allow 8-}\n10 weeks for delivery.\n\end{array}$   $\begin{array}{c|c}\n\text{DRTIONARY FORMAT}\n\text{DICTIONARY FORMAT}\n\end{array}$ 

Systems, 904 2nd Ave., Warner  $Robins, GA. 31098, (912-328-7859)$  SEARCH ENTRIES<br> $\begin{array}{|l|l|l|}\n\hline\n\text{STORE OVER } 250,000 \text{ RECORDS}\n\end{array}$ 

\* \* \* \* \*

# LOCATE by Sirius Software

This is a VERY FAST location utility to find that file that is buried somewhere on your drive!!

For OSK, the 'locate' utility will search a drive containing 100 directories and 1200 files in 16 seconds flat!!, which is considerably faster than the public domain find utility!

For 6809 OS9, the 'locate' utility  $\overline{LapTop\ CoCo}$  ??? directories, and  $2250$  files in  $96$ seconds!!, and runs MUCH FASTER than either wheres or ff.

Sirius Software is offering the locate command at a special price, based on your ability to download this very fast command off of Delphi, Compuscrve, or the StG

Network.

For pricing Details, contact JSUTEMEIER on Delphi, 70673,1754 on Compuserve, or  $\lim_{n \to \infty} a_n$  on the StG  $\le$ Network.

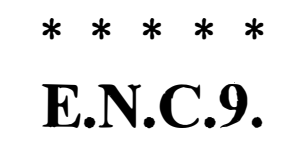

==--=---===---=======::::===--==

sequence 60 times/second to create a  $\begin{array}{|l|l|} \hline \end{array}$  This is a two entry database which color image. color image. consist of a keyword entry and A minor drawback to the system is a descriptive entry. Use it to store over  $\leq$  that images are stretched a little 250,000 reciper names and addresses or  $\leq$ that images are stretched a little 250,000 recipes, names and addresses or  $\ge$  horizontally, making people appear just definitions, or anything you've seen an  $\ge$  encyclopedia used for.

- 
- 
- 
- 0 ADD, DELETE, RETRIEVE AND<br>SEARCH ENTRIES
- USING THE "VSAM" STORAGE **FORMAT**
- o BONUS: COMES WITH A COMPUTER TERMS DICTIONARY

Requires CoCo 3 with 512K minimum,  $\leq$ 80 column screen, RUNB, SYSCALL  $\leq$ and some standard OS-9 LEVEL II  $\leq$  commands. Will be available by  $\leq$ Will be available by  $\leq$ January.

\$ .it CANAWARE ingenuity from the "great" white north", 1378 Credit Woodlands Court, Mississauga, Ontario, L5C 3J5, CANADA L5C 3J5. (416)279-3037 �  $\blacktriangleleft$ 

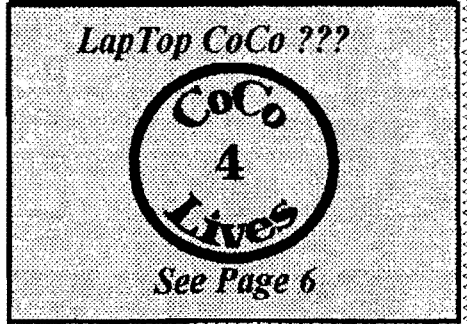

::: �

Ş.

<u>innnunnunnunnunnunnunnunnu</u>

#### Hardware Hackers Project

### Make your own IDE Interface

Below is a file describing the pin outs for an ide hard drive for anyone wanting to try interfacing an IDE hard drive to a COCO

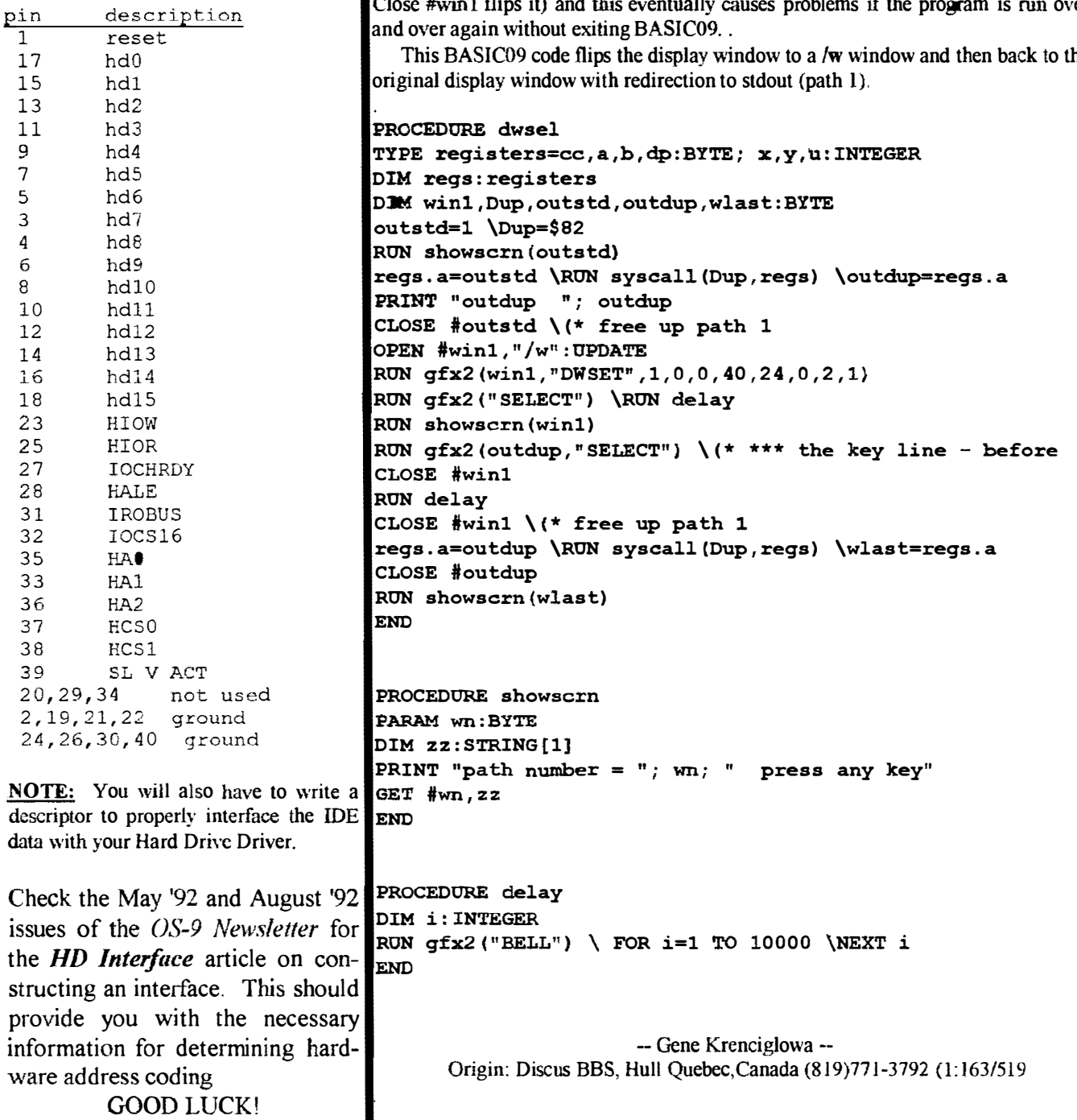

�'-""'-�-'-"""---- \_--JII \_\_\_\_\_\_\_\_\_\_ .�.\_ ..... \_\_ �� \_\_\_ \_

 $B$   $\overline{\text{size}}$   $\overline{\text{G}}$   $\overline{\text{G$ to change windows

If the device window Select is not done exactly right, it has the nasty habit of locking up the system.. The Select must be done on (I) an open path that is (2) the window currently being displayed. A Close or a Dwend may give the appearance of a Select because the system flips to some other window automatically, but this seems to eventually cause other problems, like lockups.

The key Select in the Basic09 code below is labelled key line. Having that Select a couple of lines down after the Close #Winl does not actually flip the screen (the Close #wini flips it) and this eventually causes problems if the program is run over

This BASIC09 code flips the display window to a /w window and then back to the

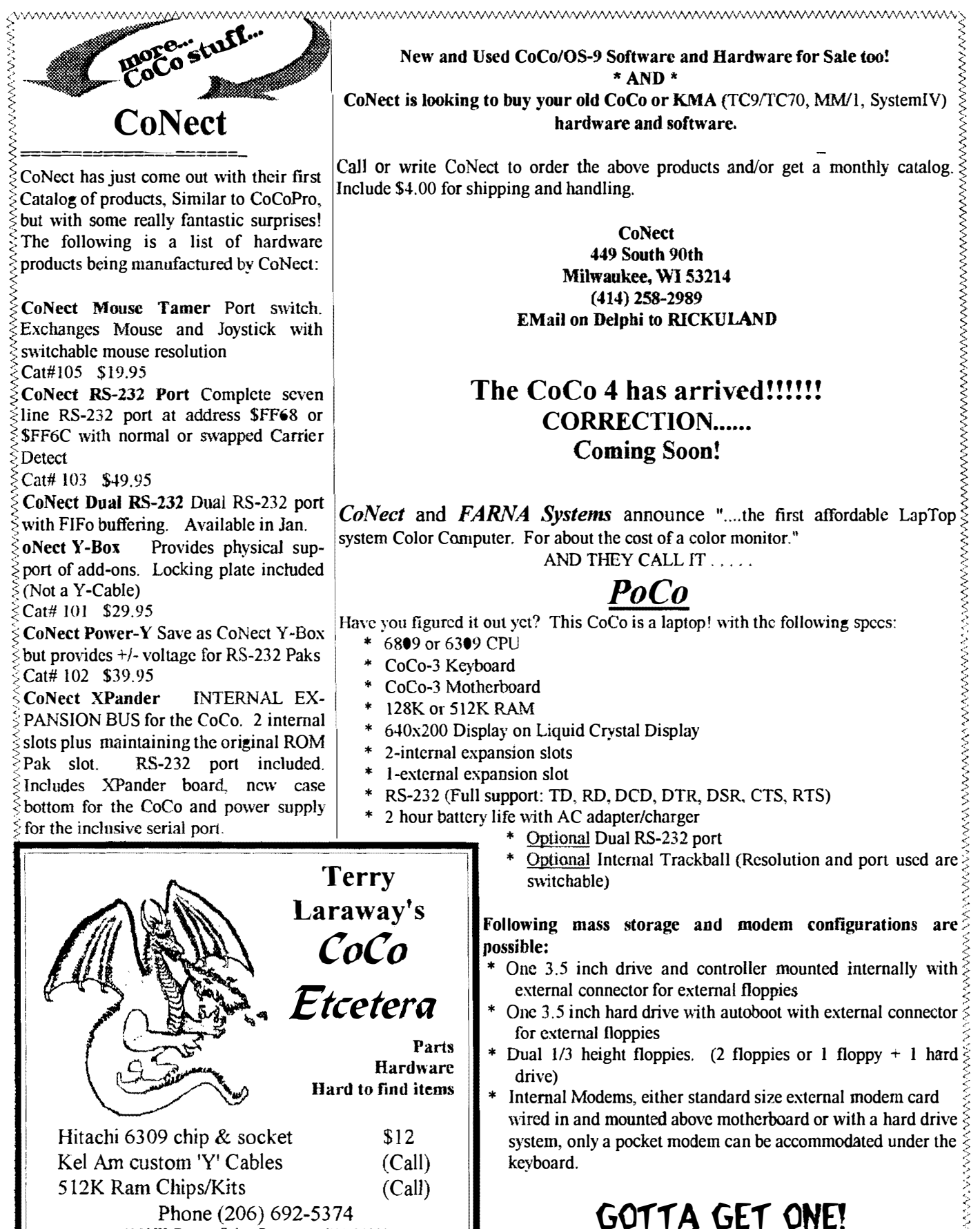

41 N.W. Doncee Drive, Bremerton, WA 98310

6

module which although they work with the serial mouse, also result in floppy disk accesses being locked up till the mouse is moved, including during the bootup if you boot from floppies like I do. These described patches are applicable to the .m5I and .151 versions of cc3io as generated by the script furnished in the file 'smouse.ar' available only on Delphi OS-9 database. I couldn't find the similar patch location for the .m52 and .152 versions and didn't even look at the .joy version. The same logic could be applied to solve those if they

In both the. m51 and the .151 versions of the modified cc3io modules, the table used to initialize the interrupt (F\$IRQ) will be found starting at offset \$B65 as the 'flip byte' of \$00, followed by the 'mask byte' of \$0F, and a 'priority' byte of

This mask byte value is the problem as it also includes the bit used by the IRQ service flag of the CC3Disk module generated for use with the PCDos and RSDos programs. I suspect this is fixed by the hardware's emulation of a WD-1773 floppy controller chip rather than anyone's idea who wrote the floppy disk drivers and would therefore be applicable to the 'normal' versions

I first tried to re-adjust it to \$0E since that would free the bit used by CC3Disk as reported by 'idir'. Maybe it was a good idea but I still had to play Bobby Bare's record about Madam Rue while slowly rolling the mouse around to get that one booted. VooDoo and all

So I checked the status register pinouts in my Deluxe RS-232 manual which said only bit %00001000 was for the receive buffer full flag. It also notes that NO interrupts are generated for the three errors of frameing, parity and overrun which occupy bits %00000111

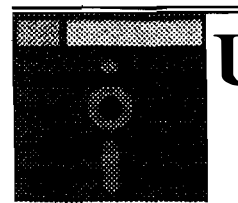

are in fact a problem.

of the CC3Disk.dr.

\$Ol.

that.

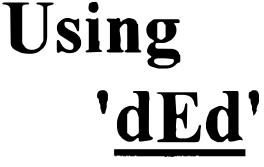

This "essay" describes how I found and fixed the problem of using a serial mouse via the patches to the cc3io.io damaged disk by editing corrupted bits in file allocation table. In this article we see how a perfectly good file is patched and then the CRC is verified. of that status register. So my next fix attempt was by setting the original \$OF at \$B66 to \$08.

> I used 'dEd' right on a backup of the boot disk to install the patch. Do this: ded /dn/os9boot[ENTER]

Last month we read how **dEd** was used to restore

When the first sectors data is on screen do this:

L

you will be prompted with: 'Link to which module?' Type:

cc3io[ENTER]

When the first sector of cc3io is displayed (87CDOC7A for .m5I), then type:

s

e

'dEd' will respond with 'SECTOR =  $\$ {S}'. ' ... \_\_\_\_\_\_\_\_\_ \_ \_ Respond with:

**b**[ENTER]

'dEd' will advance its display to sector \$OB of cc3io. Now type:

for edit. dEd will turn on a couple of reversed video cursors, one of which is flashing on the first byte of the display.

Using the arrow keys, move the cursor to the byte at \$66, which SHOULD BE a \$OF, if not, start over by hitting the ENTER key and entering a u, then q and y to get out.

If it is an \$OF, enter a 0 and an 8 which will change that byte on the screen and advance the cursor to the next byte. Hit the ENTER key to get out of the edit mode, then a w and y to write the sector permanently.

Hit the up-arrow to advance to the next sector which will not be a full display in this case. Watch the last 3 bytes, the modules 'crc'. Then enter v, dEd will verify all modules in the file, fixing any bad crc's it finds, then reread the currently displayed sector from the disk. You'll see the erc bytes change at that time.

Voila! Its fixed! <Grinning like an idiot>. Now you can boot without unplugging the mouse. Stick that

disk in /d0 and hit the reset. You are all done. You did remember the v above didn't you?

You could also do it with modpatch I suppose:

I ce3io c b66 OF 08 v

But then you would have to cobbler a new boot. For me. using 'dEd' was MUCH easier. The mouse? Its a Logitek 'DexXa', sells for \$20 at WalMart.

Anonymous;Delphi OS-9 Sig

# IRQ "HACK" **REVISITED**

In the November issue of the OS-9 Newsletter we featured an article by Eddy Cardone showing how to construct a neat and clean hardware hack to the CoCo rather than to the Deluxe RS-232 PAK. This eliminated the unsightly wire running between the PAK and the CoCo.

I also remember reading an announcement from Tandy 2 or 3 years ago saying that it was not necessary to physically modify the Color Computer, Multipak or the RS-232 PAK. That the IRQ problem only required a simple patch to one of the system modules. PERIOD! That was it! It was like waiting for the other shoe to drop...... What module? What patch? Will it be made available? Good '01 Radio Shack.

Fortunately we have people in the CoCo Community like Bruce Isted who wrote SACIA and DACIA to replace the poorly written ACIA module, and Eddie Kuns who found the offending IRQ module.

The clock module that comes with the system disk (clock.60hz, clock.50hz)

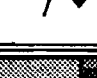

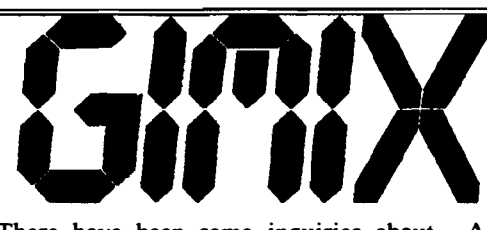

·8

There have been some inquiries about A ouple of ingenious things are two the GIMIX system that I have for my small circuit boards located in the back usage that was purchased by the school of the machine. The first board is a district that I work for. The exact baud rate generator with jumpers to district that I work for. The exact baud rate generator with jumpers to description of the two computers that we configure the baud rates of the different description of the two computers that we configure the baud rates of the different have is **OS-9 GMX III SYSTEMS.** *I/O ports.* The second board is a CRC have is **OS-9 GMX III SYSTEMS.**<br>The computers use our old faithful 6809 CPU and come with five 3 port CRC of each module loaded into intelligent serial I/O boards and cables. memory, relieving the CPU of that intelligent serial I/O boards and cables. memory, relieving the CPU of that Each computer has 720K of static RAM, chore. Boy does that contribute to Each computer has 720K of static RAM, chore. Boy does one 80 track floppy drive, one 19Meg speeding things up! one 80 track floppy drive, one 19Meg speeding things up!<br>Hard Drive and one 6 Meg Bernoulli Besides the system software that Hard Drive and one 6 Meg Bernoulli Besides the system software that<br>Box. System software included OS-9 came with the two machines. I found Box. System software included OS-9 came with the two machines, I found<br>Editor, Assembler, Debugger, BASIC- masters for the following software that Editor, Assembler, Debugger, BASIC-09, and RUNB. In 1983 each computer was purchased separately for the cost us about \$12,000 (that's my computers:<br>approximation from the 1983 catalogs \* Stylograph Word Processor approximation from the 1983 catalogs included with the package) \* DO (script file run time module)<br>Bevond the above "basics" there were \* Print Spoolers by Microware

Beyond the above "basics" there were also 32 Freedom-110 terminals, two dot  $*$  Dynacalc with a configuration file matrix printers (9-pin), and two haves used to generate a **dynacalc.trm** to matrix printers  $(9-pin)$ , and two hayes compatible external modems. Unfor- match your terminals tunately, the modems have "disappeared" \* Sculptor Database and 24 of the terminals were surplused \* RMS Database (thrown out!). \* DynaSpell (Spell check dictionary,

Nowhere did I see a specific reference 128K)<br>**OS-9 Level III**. But I did run across \* Introl C Compiler and Libraries to OS-9 Level III. But I did run across  $*$  Introl C Compiler and Libraries<br>the heading OS-9 II GMX III. The  $*$  Microware C Compiler and Libraries the heading  $OS-9$  II GMX III. The  $*$  Microware C Compiler and Li<br>CPU board does have some customized (same as supplied by Tandy) CPU board does have some customized memory management chips and I also came across some unusual apparently the machine can access all of utilities in the system CMDS directory the memory contiguously although the that I had never seen before, but keep 6809 is still limited to swapping 64K in mind that these systems were 6809 is still limited to swapping  $64K$ blocks or pages of memory. The most designed specifically for multi-user noticeable difference is the speed. The operation and for the most part, only noticeable difference is the speed. The operation and for the most part, only clock rate is 2.2MHz which is slightly modules in memory are accessible by clock rate is  $2.2$ MHz which is slightly faster than the CoCo and the 6809 wears the average user unless a file or module<br>a heat sink to handle the increased is created or owned by the user. For a heat sink to handle the increased speed. Actual operation appears to be example: A user can enter **DIR** and much faster then the CoCo, especially get a listing to the screen at whatever much faster then the CoCo, especially when you consider I have 7 terminals directory he want to look at. This was running at the same time with no possible, not because DIR was in the apparent slow down of any processing. CMDS directory, but be ause DIR was

One obvious drawback however is the loaded into memory by the Super User size and weight of the computers (not the as part of the STARTUP file. The terminals). Each of the two GIMIX machines weighs in at 80 Ibs. and the standard utilities needed to get around overall dimensions are 31 x 34 x 9 on OS-9. FORMAT is in the CMDS inches. The power transformer in the directory too but obviously not loaded rear of the case measures  $8 \times 10 \times 10$  into memory and impossible for the and I'm sure in must weight of .

### 80 POUNDS OF OS-9 POWER!! or a ship anchor?

small circuit boards located in the back board that computes and verifies the

- 
- 
- 
- 
- 
- 
- 
- 
- 

as part of the STARTUP file. The same would be true for most of the general user to access.

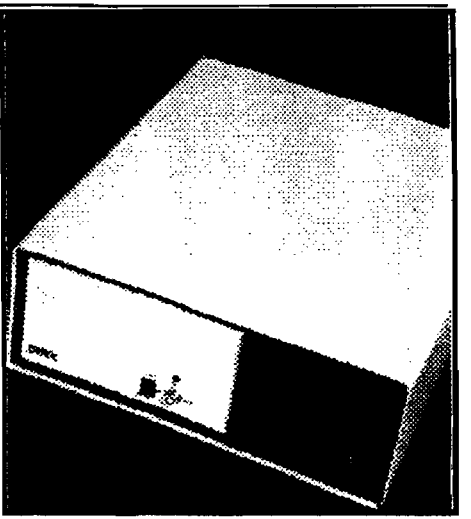

What about the advance user who has access to DEBUG? Fortunately, even command modules in memory can be "write protected" and a utilities in the CMDS directory called wprot allows the super user to protect and unprotect individual modules from being modified while they are in memory. Pretty sneaky, eh? There is another utility called inizd which I haven't figured out yet.

How compatible is the GIMIX with the CoCo? Well besides the disk format being entirely alien (Standard vs. CoCo) most CoCo utilities work great on the GIMIX. I even loaded OS9n3 to call up error messages form the SYS directory. No problem. As long as a program or utility does not make a specific call to the "CoCo" screen, everything works fine. However that does mean no graphic programs, no text editors like  $VED$  and not even  $Shell+$ . Oh well, I can't have it all, but it sure comes close!

-- Rodger Alexander --

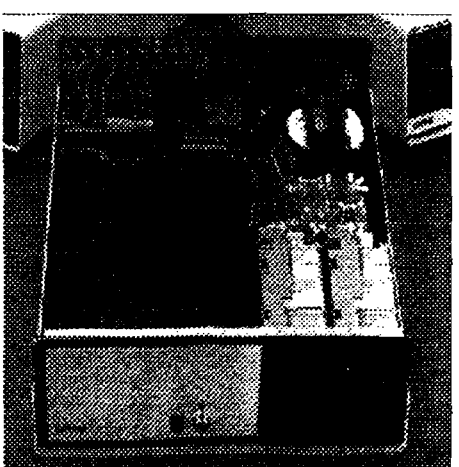

#### $-$  IRQ Hack  $-$  Cont'd from pg. 7

needs to provide a constant IRQ pulse to prevent the CoCo from locking up when using the RS-232 PAK. Turns out the same problem exist with the real time clock drivers for the Eliminator, Disto's 2-in-L 4-in-1 and Burke & Burke's CoCoXT

Solution: Download Eddie Kuns' CLOCK\_UPDATE archive file on Delphi, Compuserv or your favorite OS-9 BBS (See BBS list on last page for Washington State). If you do not use your computer for telecommunications then you will not need these new modules. The Bellingham 0\$-9 Users Group's Public Domain Library bas both Bruce Isted's SACIA replacement module and Eddie Kuns Clock Update.AR. If you would like to obtain the modules from our Library, simply send \$1 (75 cents for postage. 25 cents for disk).

-- Rodger Alexander, Editor --

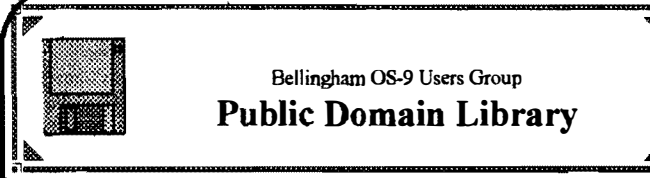

Bellingham 08-9 Users Group Public Domain Library

> � ,..

The follOWing files have been added to the PD Library during the month Of December 1992.

#### Multivue Public Domain Disk 1

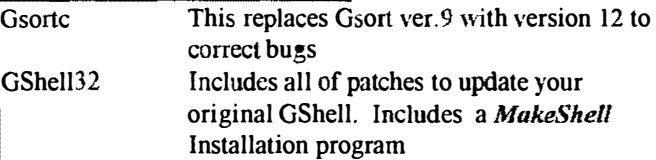

#### Graphics Public Domain Disk 3

Screen 3 screen savers "motion", "circle", "lines"

Telecommunications Public Domain Disk 3

Clock\_Update Clock modules that solve the IRQ problems

# **Patches Public Domain Disk 2**<br>SmartWatch Updated repla

Updated replacement for SpectroSystems Smart Watch Clock modules

#### Utility Public Domain Disk 7

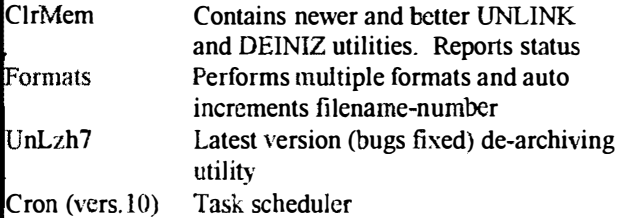

#### Programming Public Domain Disk 3

ANSI standard C preprocessor. Replaces CPrep Microware's c.prep

### OS 9 Mensletter In Next Months Issue

January always features our annual INDEX to all of the articles printed in the previous year's issues, so every listing, article, review, patch, project, etc., will be listed in the January . issue. In very small print!

We are also looking forward to a review from the Longview Kelso CoCo group of the new FHL Kix30 OSK machine.

BTW, Happy Birthday to us. We are now beginning our 4th year of publication.

# 05-9 Calendar

March 27-28 Middle Americal's Fest Des Moines, Iowa

June 18-19 PNW CoCo Fest Port Orchard, Washington

# \*\*\*\*\*\*\*\*\*\*\*\*\*\*\*\*\*\*\*\*\*\*\*\*\*\*\*\*\*\*\*\*\* : Great Stuff :  $\frac{1}{4}$  for your OS-9 System  $\frac{1}{4}$

We've been in the software business for over 10  $\frac{1}{2}$ years--and we've developed lots of excellent  $\frac{4}{3}$ software over that time. We don't have room in  $\bar{x}$ this space to tell you everthing, but we'd love to  $\frac{1}{2}$ send you our catalogue listing all of our products.  $\star$ Great stuff like our Ved text editor, Vprint text formatter, Cribbage. Magazine Index System. Ultra Label Maker, Vmail, amd more.

\* \* \* \*  $\frac{1}{4}$  So you only get what you need, please specifiy  $\frac{1}{4}$  $\star$  OS-9 or OS9/68000!  $\star$ 

# $\frac{\dot{x}}{\dot{x}}$  Bob van der Poel Software  $\frac{\dot{x}}{\dot{x}}$

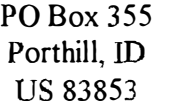

 $\overrightarrow{2}$  PO Box 355 PO Box 57  $\overrightarrow{2}$  $\frac{1}{2}$  Porthill, ID Wynndel, BC  $\frac{1}{2}$  $\frac{\star}{\star}$  US 83853 Canada VOB 2NO  $\frac{\star}{\star}$ 

\* \* Phone (604)-866-5772 \* \* \* \* \*

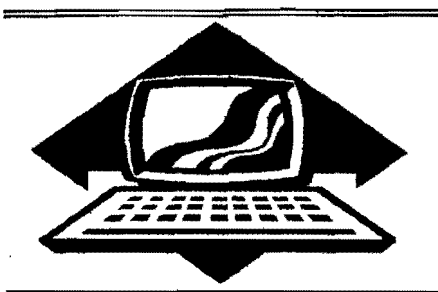

# Club Activities Report

Bellingham OS9 Users Group - Longview/Kelso CoCo Club Mt Rainier CoCo Club - Port O'CoCo Club - Seattle 68xxx Mug

### Bellingham OS-9 Users Group

Once again our monthly meeting was canceled, this time due to the holiday vacation and the closing of the school where we have our meetings. However, like we did in November, we had a couple of mini meetings.

Our first meeting was brought on by an emergency. I crashed the hard drive on the GIMIX machine we have set up for student's usage at school. I called Wes Payne our GIMIX System Operator (SYSOP) and we got together on Wednesday evening, the 9th.

According to the addendum that came with the computers, it is not possible to make the computer boot from a hard drive, but obviously there must have been a more recent addendum because when I followed the procedure as outlined, the GIMIX booted strictly from the hard drive.

What was really neat was that the jumpers on the CPU card permitted the GIMlX to boot from a floppy after displaying a BIOS type menu similar to what is found on most MS-Dos machines. Everything was configured correctly so I continued the floppy boot up. Then I OS9Gen-ed a new boot file to the hard drive, DSAVEd everything else from the system floppy to the hard drive and then returned the jumper to it's original position. That was it!

Wes configured a new **STARTUP** file so that all 7 terminals were initialized properly and TSMON would force the standard LOGIN procedure. Wes then added his own special security trap for the Super User. We still have to install some of the major software. i.e., **Dynacalc** Spreadsheet, Sculptor Database, etc. Dynacalc is actually quite difficult to install because you must run a configuration program to create the dynacalc.trm file using information from the terminal's manual, so that Dynacalc will know how to read and write to your terminal. Didn't have to do that for the CoCo.

Our second meeting consisted of only myself, Craig DuBois and my wife Barbara Alexander. Our purpose was to touch up the audio track on the video tape we made last month showing how to install the 6309 chip in the CoCo. Craig has a special VCR machine that permits audio dubbing on a pre-recorded tape. Portions of the audio were clipped at the beginning of some of the scenes or camera position changes. We were able to record the audio right over the old audio track and make a smooth transition between scenes without any noticeable breaks or detection in the audio. Very cool !

-- Rodger Alexander --

The Bellingham OS-9 Users Group meets at Fairhaven

. \_ \_\_\_\_\_\_\_\_\_\_\_\_\_\_\_\_\_\_\_\_\_ ...I-\_\_\_\_\_\_\_\_\_ ��---�.---�------..

Middle School, 110 Parkridge Rd., Bellingham, WA. on the 4th Wednesday of each month at  $7:00$  p.m. Call (206) 734-5806 for more information.

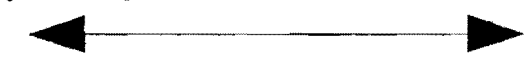

### Mt. Rainier CoCo Club

The December meeting of Mt. Rainier Color Computer Club featured Randy Kirschenmann. demonstrating a demo program included with the GUILIBIO.AR file that has been recently released to all OS-9 Computer Network (OCN) region libraries and most OS-9 Bulletin Boards as well as Compuserv and Delphi OS-9 databases, It is a graphical interface C library with three dimensional capabilities for use by programmers. A rewrite was attempted however the resulting program would not compile. Tune in next month for the exciting conclusion.

Rick was having problems with getting his printer to print graphics so some time was spent determining which driver to use with his particular model printer. a (Star Gemini  $10X$ ).

Next month Randy will run a demo on desoldering a 6809 and installing the new 6309.

#### -- John Schliep --

The Mt. Rainier Color Computer Club meets the second Thursday of each month at the Fern Hilf Library in Tacoma at 6:45 p.m.

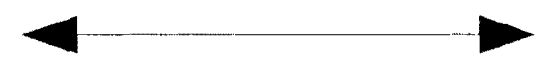

#### Port 0-CoCo Club

The last meeting of the year was almost a "pre-party" and a party. The pre-party was the last Computer Swap Meet of '92 in Kent. As usual, the CoCo Community has had a booth there to show off what our "littl' 01' game machine" can do The backbone of the presentation were Tom Brooks (who had a serious day in the hospital just a week before but insisted on attending anyway), Gene Elliott (with our new CoCo in a tower). Chris Johnson (who will never miss a chance to show up any DOS machine) and Terry Laraway (who wooed more than a handful of the crowd with his  $V/VID$  color graphics.

The holiday crowd was in a great mood and many stopped by to look, chat and try to buy the unidentified machine in the handsome tower. It looked great. especially with its sturdy black soft grip handle on top. The Port 0' CoCo Club purchased the SCUSI controller for our soon to come hard drive for \$15. We showed off our new CM-8 monitor that we purchased for only \$49.95. Many of the CoCo people expressed interest in attending the upcoming party in Port Orchard.

The Computer Bank Charity had the table next to us. They had an unbelievable range of items looking for a loving home. The Charity was able to raise a record amount of money thi<sup>s</sup> year. Even 4 8" drives found a new home. The man was going to use the motors for his sons' robotics projects.

SPECIAL NOTICE: The CM-8s are down to \$49.95 and they are hard to locate. The Port Orchard Radio Shack's manager, Norris Blair, offers a great arrangement. If you call him at (206) 876-5454 he will tell you the tax and shipping (if needed) for getting one. You send him a check for that amount. If he is unable to find a CM-8 via the RS computer communications system, which is updated daily, he will return your check. If he finds one for you, most likely when he finds one for you, you'll have a fine monitor at a criminally low price. And that's with the standard warranty! At this price you can think of a backup color monitor.

The third Monday of the month was Party Time! A record everyone for attending and bringing the goodies!<br>-- Donald Zimmerman number of people showed up. And they were not empty handed. Food and drink filled one large table while computers covered two others. Gene Elliott brought our machine, which is looking better ever day, and Terry Laraway (the guy who just doesn't find timc to get on the BBS PNW-OS9 echo and read all the hot news about himself and OS-9 for thousands of miles) brought his color ink jet printer and some of the GREAT clay paper that adds many degrees of pizzazz to all the colors. He handed out color prints to young and young in heart.

Before things got completely out of control, Donald Zimmerman conducted a brief meeting. The two major announcements were the upcoming Computer Fair at the Kitsap Mall in Silverdale on January 9th & 10th. Five other computer groups and 7 vendors will be participating in the event before thousands of shoppers that weekend. This is the 4th year we have participated in the 5 year old event and the second year we have organized it. This year we are striving to see that the second we can be found to see the striving. provide the vendors with a supply of flyers before the event to promote it and generate more interest. We are also going to clear a little money in our efforts. Anything left after printing costs will go to our club.

The second announcement was the A&M Computer Swap meet coming to Kitsap County. A&M is no longer providing free booth space to clubs and non-profits. It costs \$50 to participant. We have been involve for about 2 1/2 half years. We will still be able to do a little promotion by having the Computer Bank Charity pass on the word about the CoCo community. Both Chris Johnson and Donald Zimmerman arc board members of CBC and help with these events.

A new group is starting up computer swap meets in Tacoma and Olympia in 1993. They have offered free space to us. We will be taking advantage of that offer in February in an attempt to reach CoCo users in those respective areas.

Besides all the food, the highlight of the evening was the drawing. All of the  $25 +$  attendees received one chance. Extras could be purchased. Items were from EverSoft Ltd, Ted Jaeger (of Fulton MO and author of DeskTamer 2.0), Softline Computers of Port Orchard, and Northwest Computer Outlet of Port Orchard. The children drew the numbers from a "No DOS" mug. Five people wound up with an extra gift under the tree!

Rodger Alexander, his wife Barbara and son Rodger Jr. drove all the way from Bellingham to participant. He brought along his HEAVY and LARGE GIMIX computer. The computer weighs in at 80 pounds. Also included were two terminals that Rodger plugged in at different ends of the room so that those of a curious nature could play around with OS-9 in it's native multi-user configuration.

The Party went on well past ten o'clock in spite of the next day being a work day for most. A great time was had by all and it was a great mix of computer and non-computer people. There were lots of floating from small group to small group. Of course, a morsel of something or other went down the ====9 hatch each time anyone passed the food table. Thanks to

The Port O'CoCo Club meets the 3rd Monday of each month at 7 p.m. in the Stock Market Foods. halfway up Mile Hill in Port Orchard.

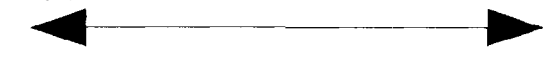

#### Seattle B8xxx MUG

The December meeting opened with a video tape presentation by Rodger Alexander demonstrating how to piggy back a Hitachi 6309 cpu chip on top of the existing 6809 in the  $CoCo-3$ .

Scott Honaker was recently back from COMDEX in Las Vegas and reported to us some of the more impressive displays one of which was the very, very small ROM Pak type devices the size of credit cards that plug into small lap top computers. Would you believe a 20 Meg Hard Drive that fits in my wallet!

Another item was the high speed graphic cards using the 32bit bus slot on some of the newer machines that run at the cpu clock speed<sup>s</sup>. That means a Super VGA graphics accelerator card was able to provide graphics displays several times faster than the 50MHz clock speed. Made super hig<sup>h</sup> resolution graphics display as quick or quicker than standard text screen displays.

There was also an IDE interface/controller card that was designed to plug into the "super" slot permitting a large media IDE drive to get and put data from and to the computer almost as fast as a ram drive.

The January meeting will feature a presentation of Packet Radio and other ways Ham's can use the CoCo for Radio Telecommunications.

-- Rodger Alexander --

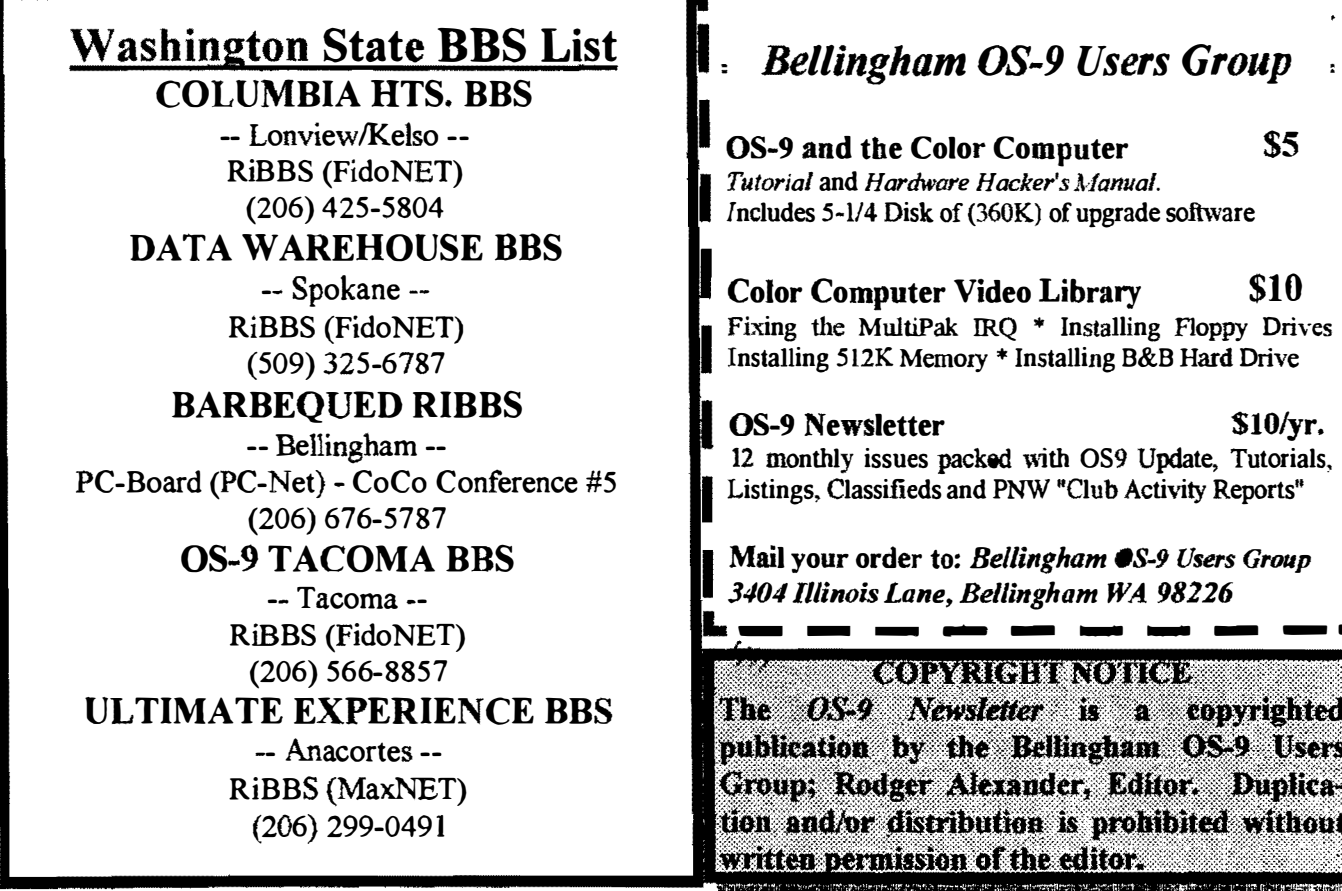

 $\mathbf{r}^{(1)}$  and  $\mathbf{r}^{(2)}$ 

 $\frac{a}{x}$ 

**OS-9** Newsletter 3404 Illinois Lane Bellingham, WA 98226-4238